Subject: Renegade Problem on Windows XP Pro Posted by [Bradley0327](http://renegadeforums.com/index.php?t=usrinfo&id=25510) on Sat, 04 Sep 2010 17:14:21 GMT [View Forum Message](http://renegadeforums.com/index.php?t=rview&th=36807&goto=436063#msg_436063) <> [Reply to Message](http://renegadeforums.com/index.php?t=post&reply_to=436063)

I tried to install Renegade on Windows XP Professional. The installation went fine...however when I wanted to start the program, (i have renegade on C&C the first decade)it doesn't open...it just goes back to the settings screen. I have attached a picture and hopefully I can get this working...

(First I double click my command and conquer icon. then I click renegade. It looks like it is going to load until this screen that has the setting comes up..and even if I click "OK" it doesn't go away...)

step 1:

step 2:

PS: sorry for the big images-i don't have microsoft picture manager to resize them

File Attachments

1) [Picture 1.JPG,](http://renegadeforums.com/index.php?t=getfile&id=12941) downloaded 384 times

Page 1 of 3 ---- Generated from [Command and Conquer: Renegade Official Forums](http://renegadeforums.com/index.php)

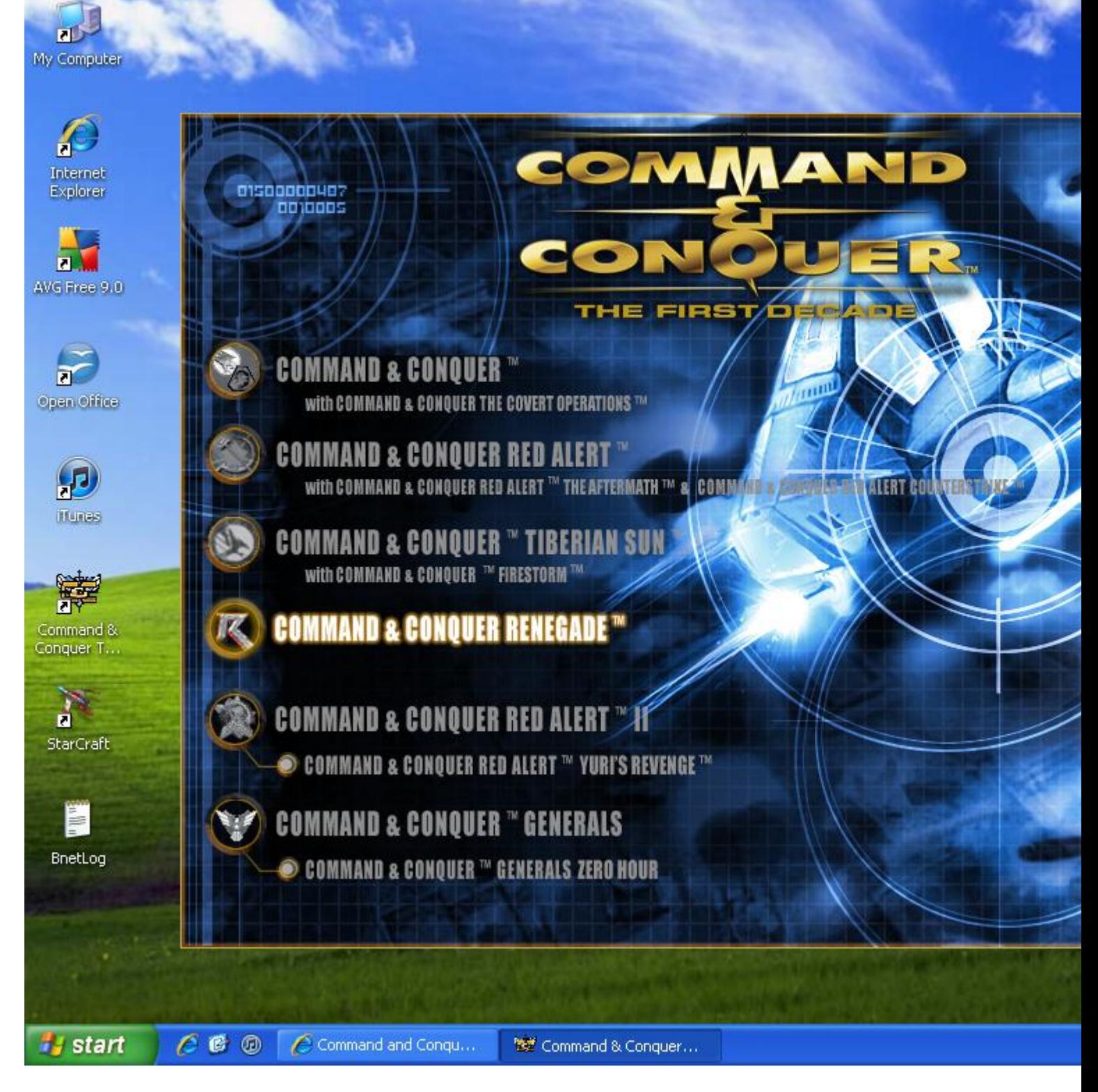

## 2) [Picture 2.JPG,](http://renegadeforums.com/index.php?t=getfile&id=12942) downloaded 394 times

Page 2 of 3 ---- Generated from [Command and Conquer: Renegade Official Forums](http://renegadeforums.com/index.php)

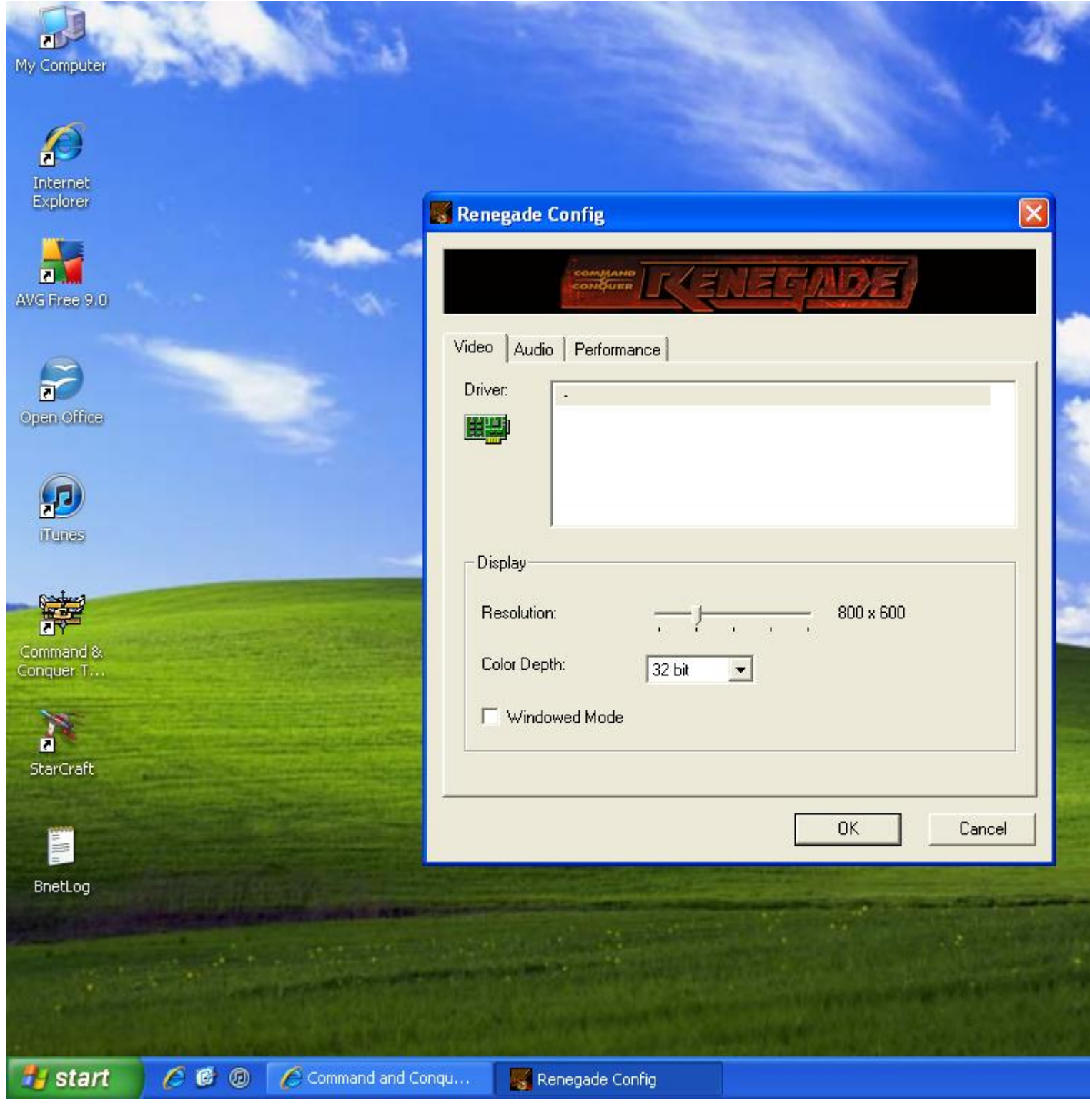